# **RUNNING "MICROSOFT CLIPCHAMP" IN A "CHROMEOS FLEX" COMPUTER**

by Francis Chao fchao2@yahoo.com

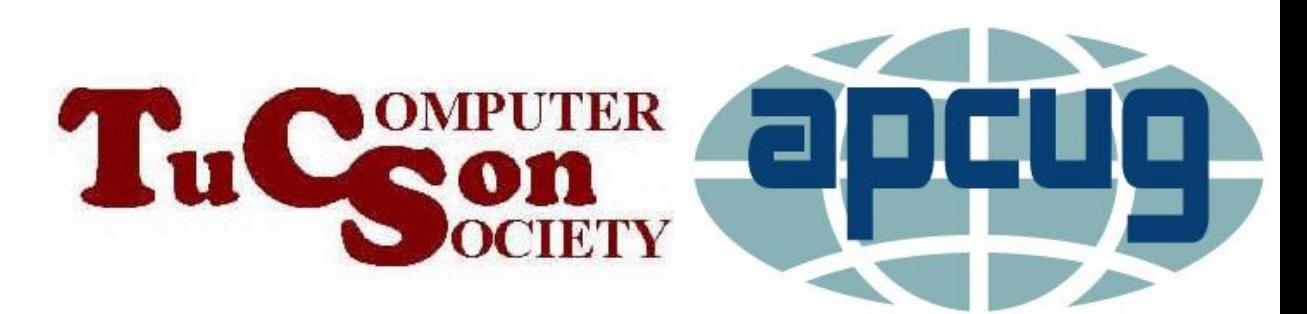

# Web location for this presentation:

http://aztcs.apcug.org Then click on "Meeting Notes"

## **SUMMARY**

"Microsoft Clipchamp" is available as browser-based Web app that runs in the bundled Chrome Web browser inside a "ChromeOS Flex" computer

### TWO "COST LEVELS" OF "MICROSOFT CLIPCHAMP" IN "CHROMEOS"

- ❑ "Free" level of "Microsoft Clipchamp" runs inside the "Google Chrome" Web browser in a "ChromeOS Flex"
- ❑ The not-free "Essentials" level of "Microsoft Essentials" level of "Microsoft Clipchamp"if you pay for this level monthly or yearly

#### RUNNING "..CLIPCHAMP" INSIDE A "ChromeOS Flex" COMPUTER

- ❑ Start the bundled "Google Chrome" Web browser
- ❑ Go to "clipchamp.com"
- ❑ Log in with your "Microsoft Account"
- ❑ Continue or start a "Project" inside the "Progressive Web App" version of "Microsoft Clipchamp"

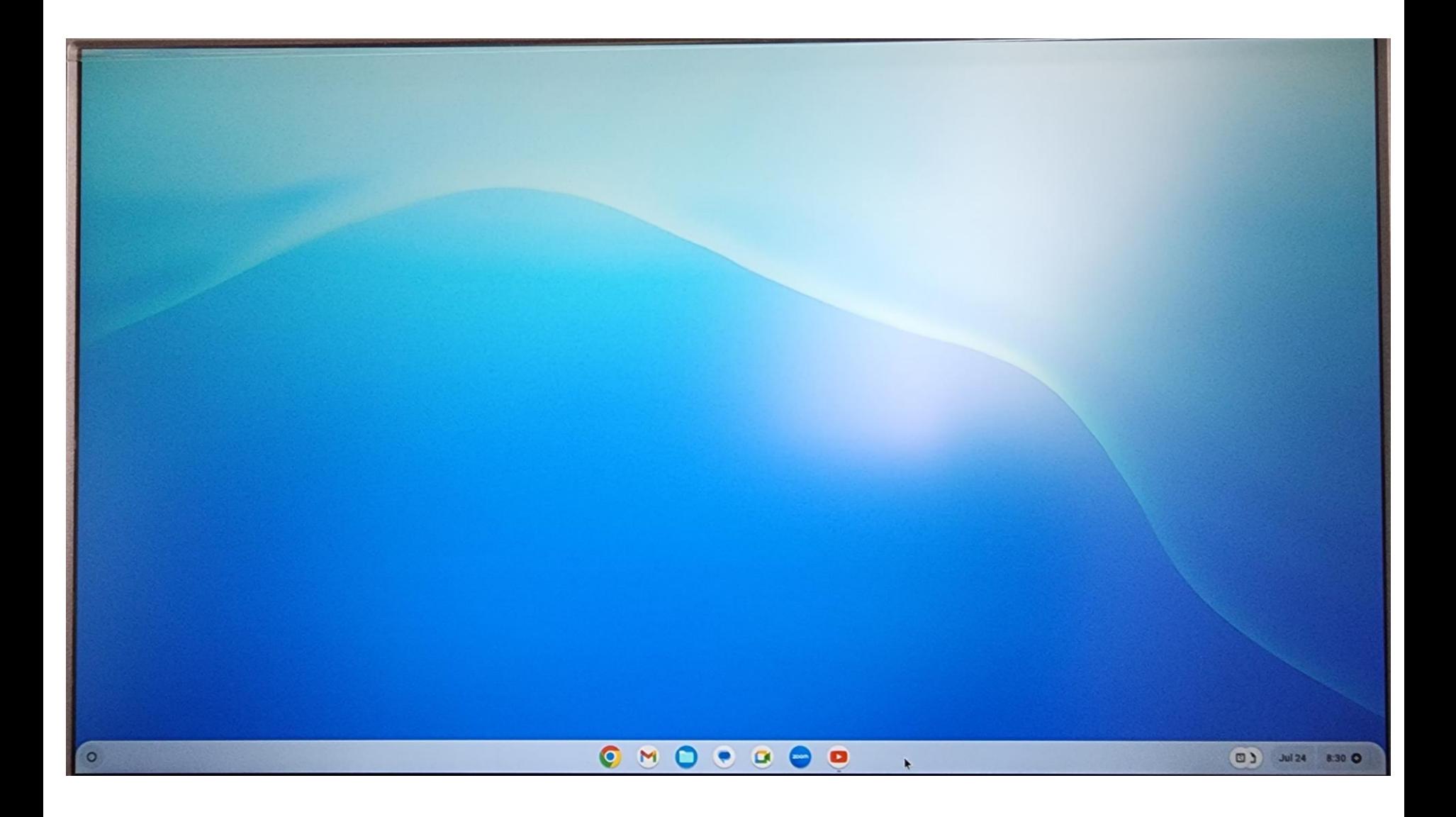

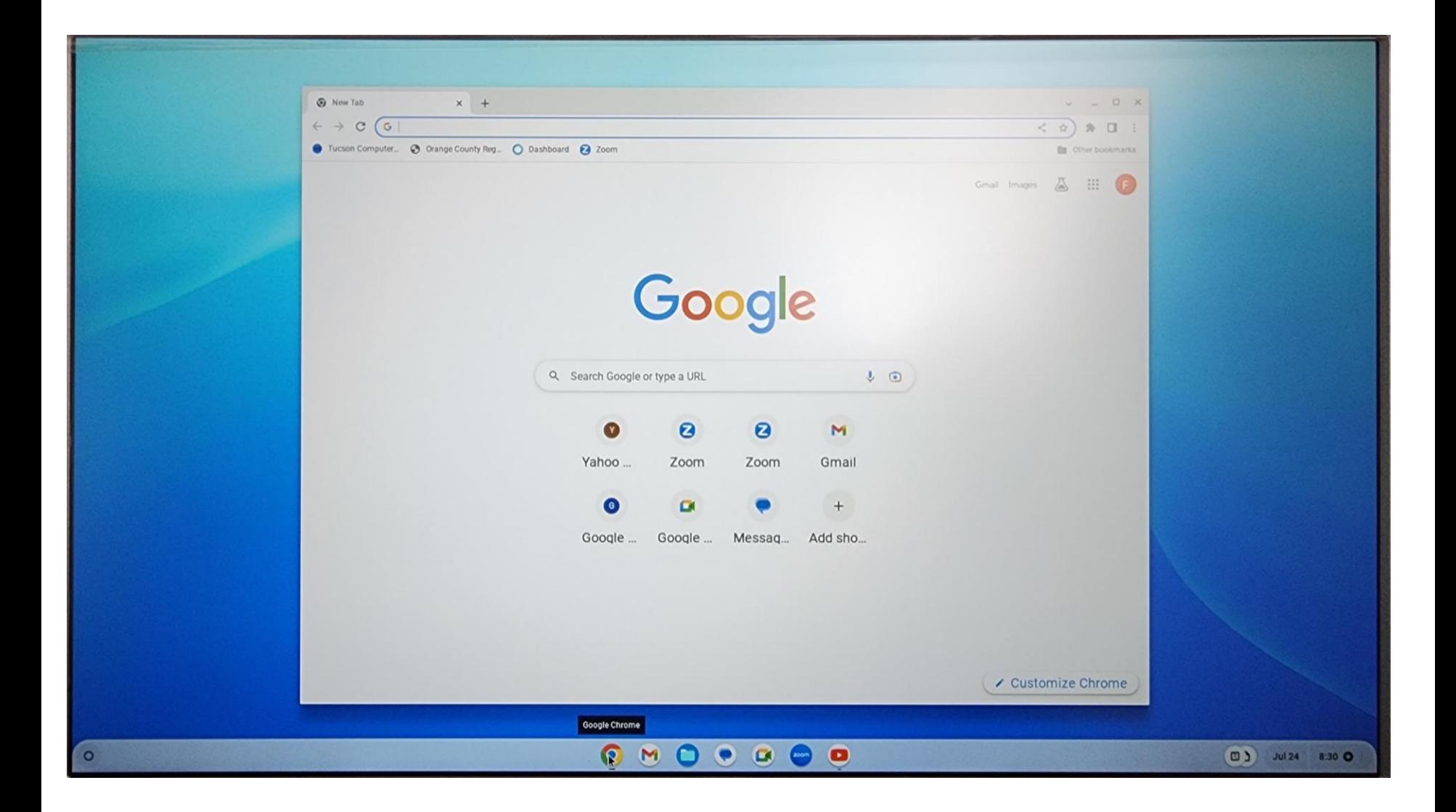

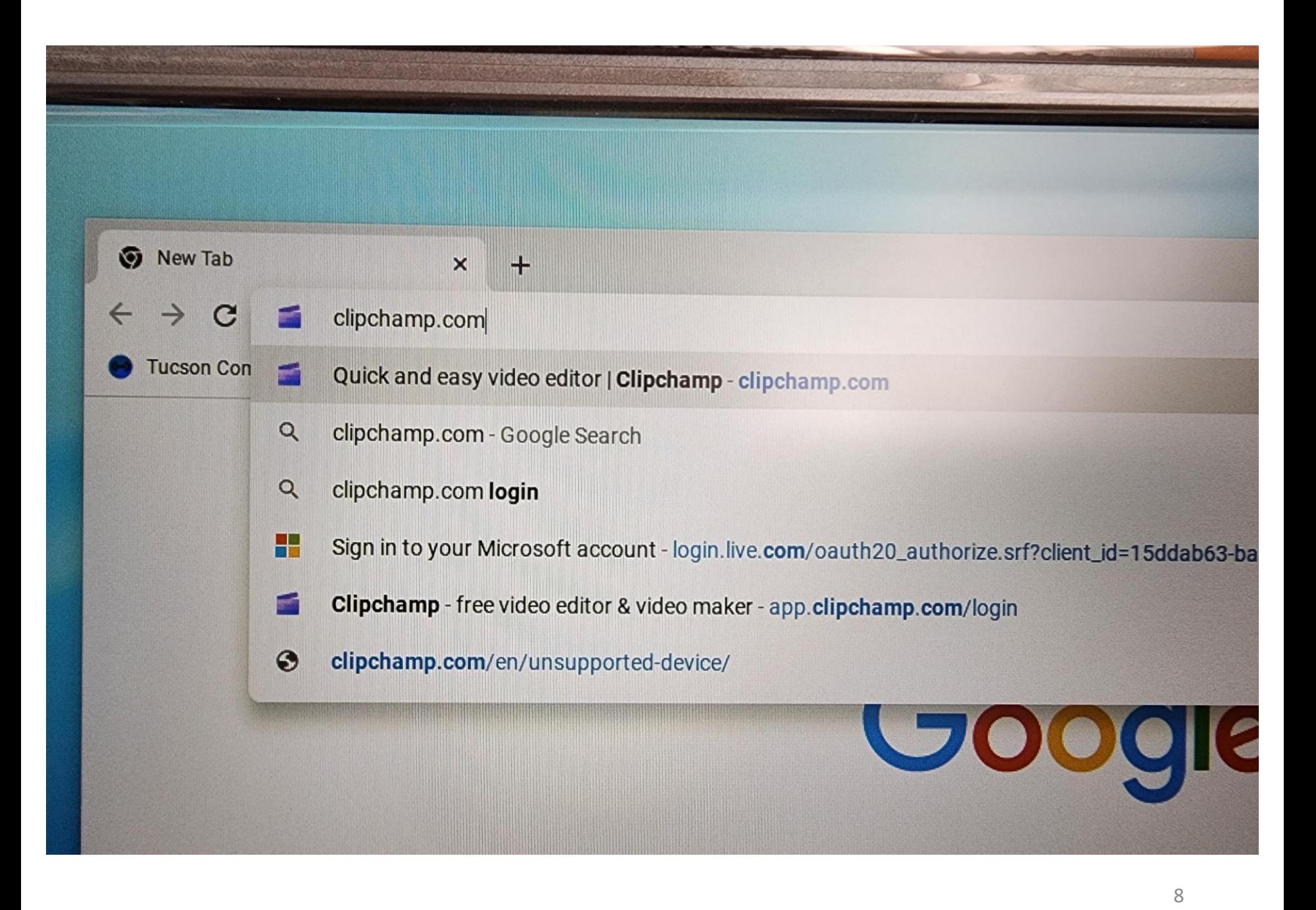

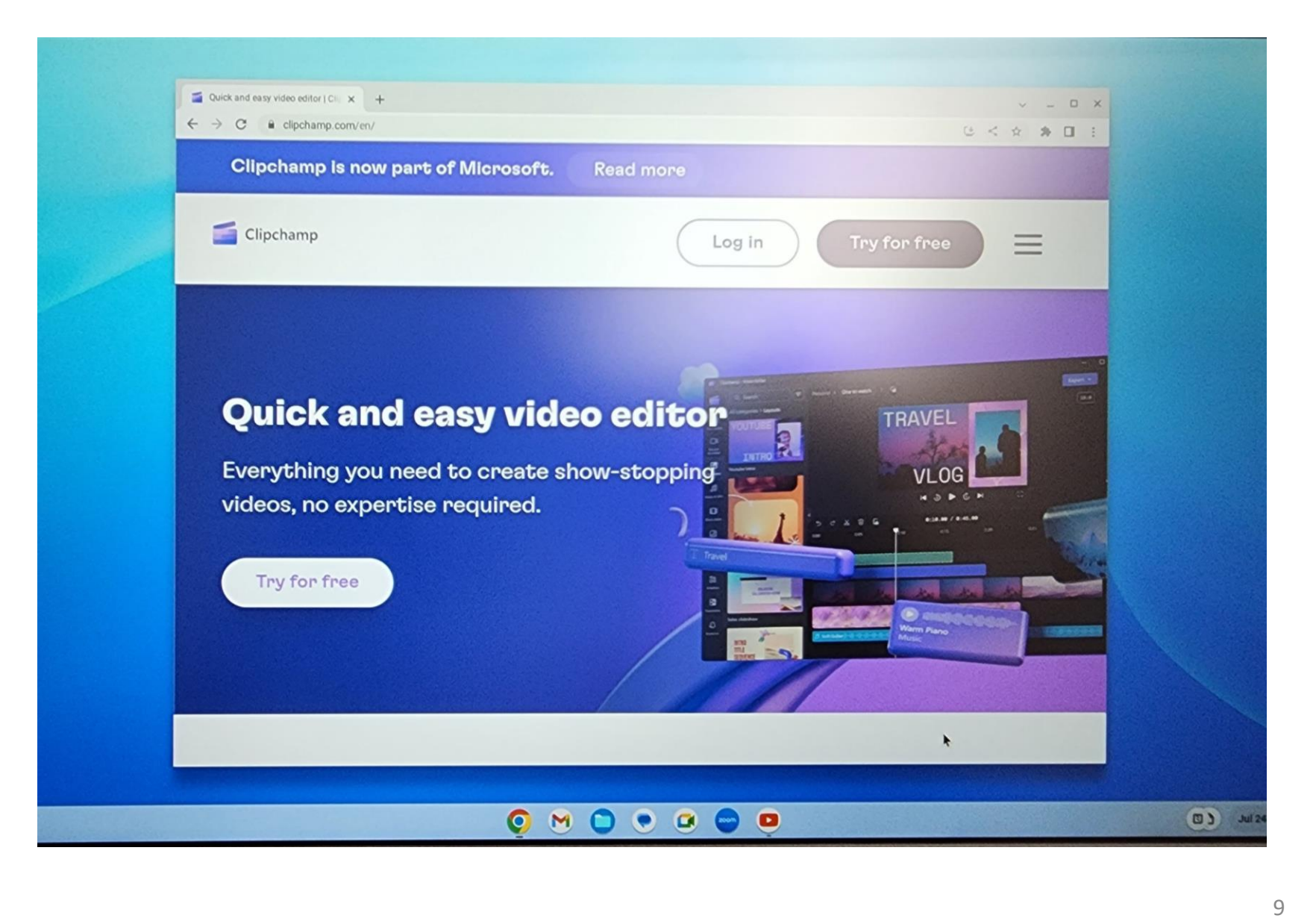

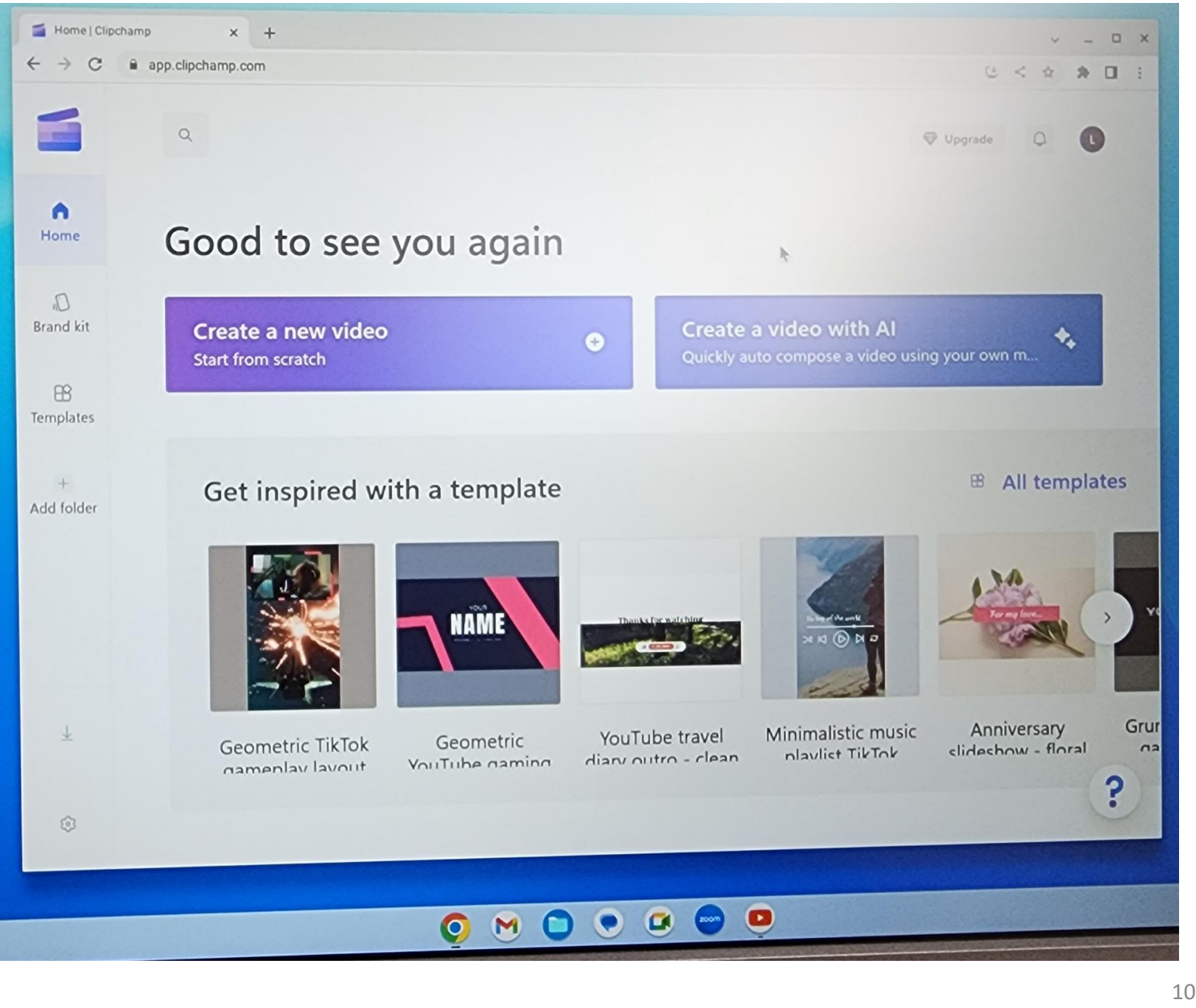

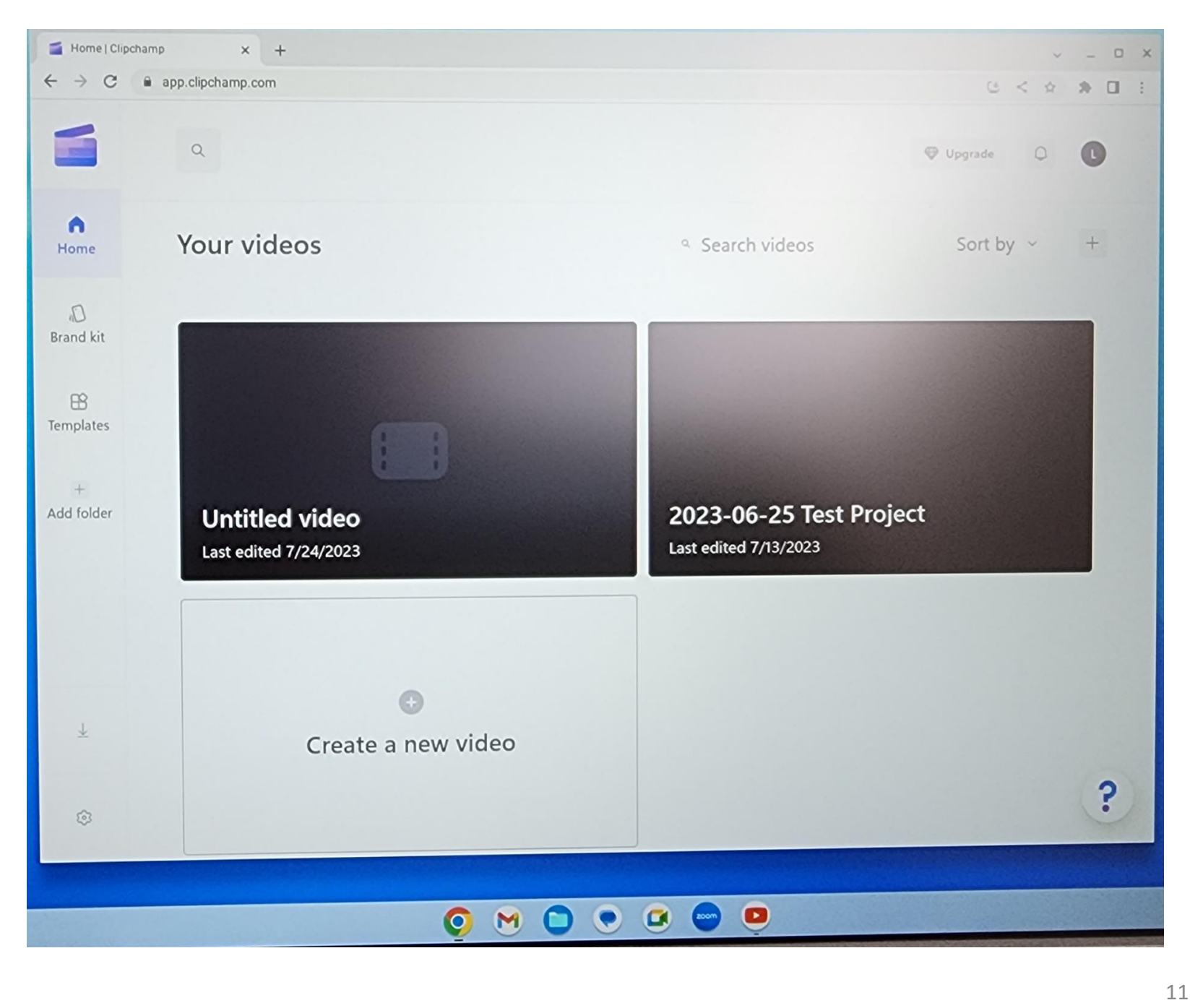

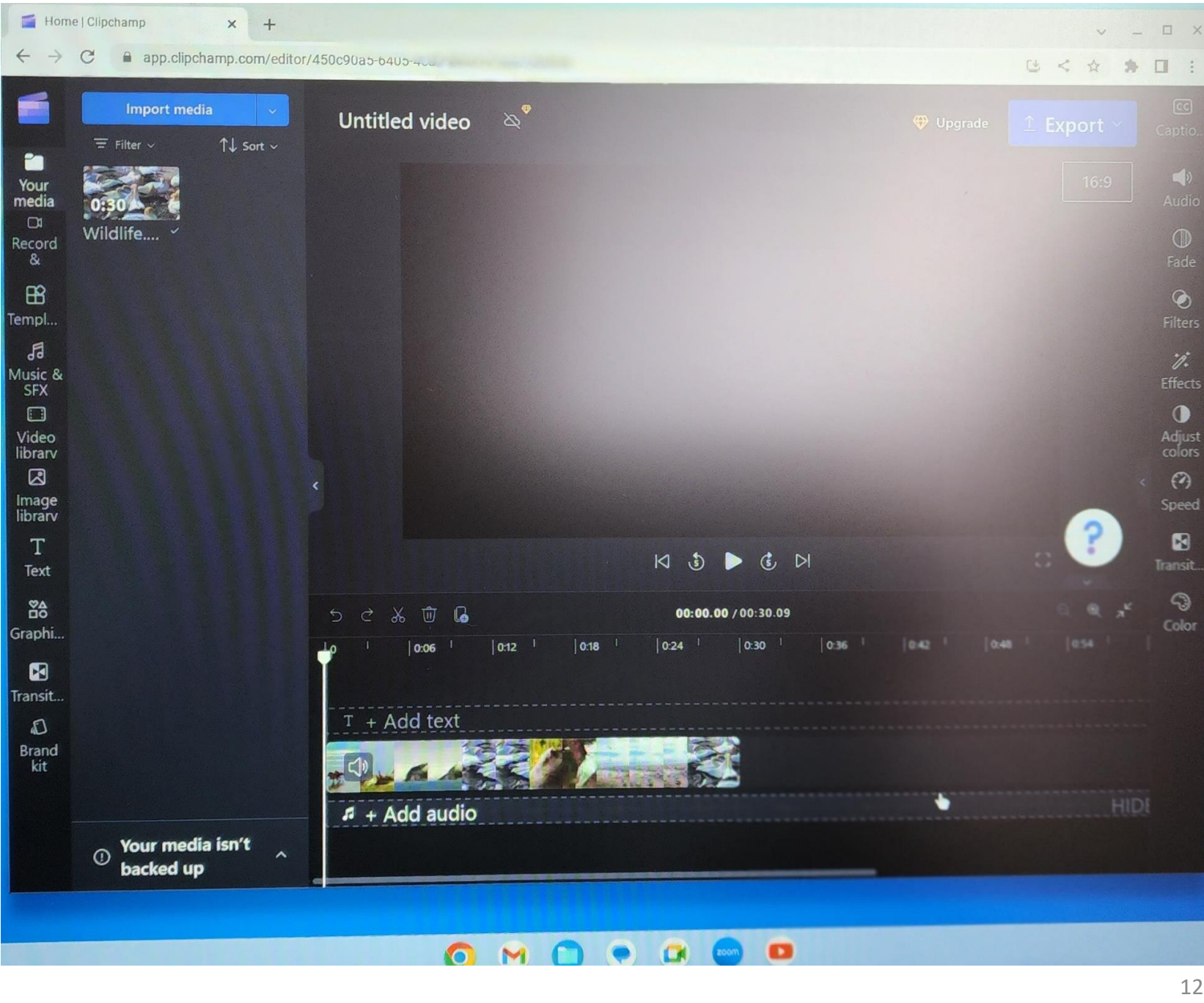

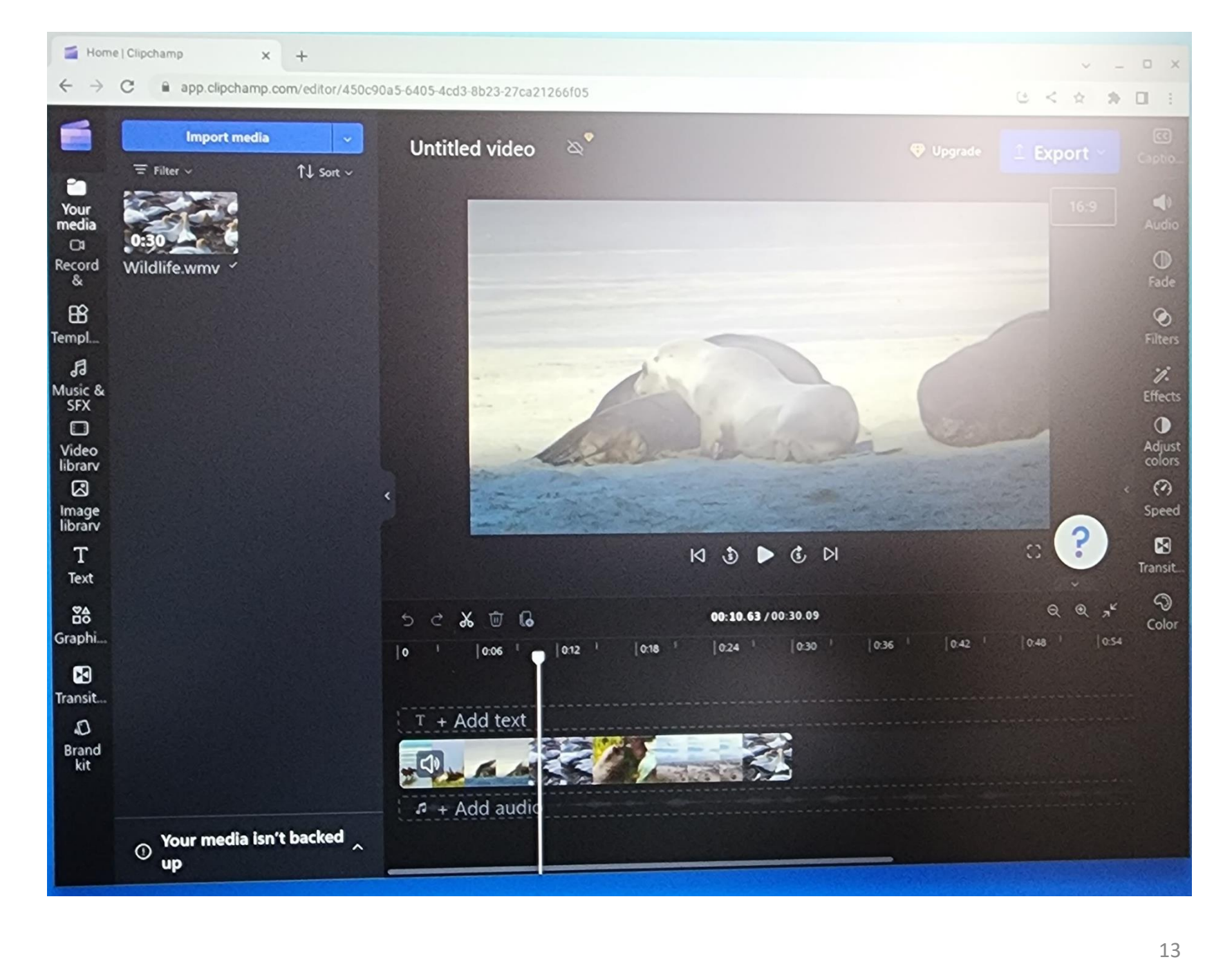

#### ADDITIONAL INFORMATION

❑ [https://www.addictivetips.com/chromeb](https://www.addictivetips.com/chromebook/how-to-install-a-video-editor-on-your-chromebook) [ook/how-to-install-a-video-editor-on](https://www.addictivetips.com/chromebook/how-to-install-a-video-editor-on-your-chromebook)[your-chromebook](https://www.addictivetips.com/chromebook/how-to-install-a-video-editor-on-your-chromebook)

<sup>15</sup>